# **AUTOMATSKA DISTRIBUCIJA POZIVA SA REDOVIMA ČEKANJA U POZIVNIM CENTRIMA**

## **Franjo Briski<sup>1</sup> , Stipe Predanić<sup>2</sup> , Dubravko Žigman<sup>2</sup>**

*1 Student TVZ-a diplomirao 2014. 2 Tehničko Veleučilište u Zagrebu*

## **Sažetak**

Pozivni centri su odjeli ili sektori u tvrtci kojima je svrha kontakt sa korisnicima putem telefona. Pozivni centri mogu primati pozive ili odašiljati pozive ili vršiti obje funkcije. Oni mogu imati više odjela ili pododjela koji zapošljavaju djelatnike sa različitim razinama znanja za različita područja. Česta je praksa da tvrtka za kontakt objavi samo jedan telefonski broj iako zapošljava više djelatnika. U počecima telefonije, tvrtke su zapošljavale djelatnike koji su prihvaćale pozive upućene na taj broj i preusmjeravale ih na željenu destinaciju (eng. attendant). Pojavom digitalne telefonije gdje se mogla odvojiti signalizacija od samog govora, pojavili su se preduvjeti da se taj posao odradi automatski bez posredovanja žive osobe. Automatska distribucija poziva (eng. automatic call distribution - ACD) je način da pozivatelj pozivom na jedinstveni telefonski broj i kasnijim odabirom na tipkovnici telefona, slušajući snimljene upute, dođe do tražene destinacije koja može biti živa osoba, automatska sekretarica ili izbornik za unos ili preslušavanje različitih informacija. Kako se može desiti da su svi djelatnici u pozivnom centru zauzeti razgovorom sa korisnicima, u slučaju da dođe novi poziv, njega je potrebno staviti u red za čekanje dok se ne oslobodi prvi odgovarajući djelatnik. U tom slučaju poželjno je da se pozivatelj obavijesti da je u redu za čekanje i dok čeka da se reproducira glazba na čekanju.

*Ključne riječi: Asterisk, CUCCX, Cisco Unified CCX Editor, automatska distribucija poziva, pozivni centar, kontekst, aplikacija, skripta*

## **Abstract**

Call centers are departments or sectors which have the purpose of contact with customers over the phone. Call centers can receive calls, generate calls or perform both functions. They can have multiple departments or subdivisions that employ

workers with different levels of knowledge in different areas. A common practice is to contact the company using one common phone number even though they employing more workers which use phones. Not so long ago businesses did employ attendants which purpose was to accept calls and redirect them to desired destination. With the advent of digital telephony which could separate signaling from the speech, conditions were createdtodo the that job automatically without the intervention of a living person. Automatic Call Distribution (ACD) is technology when caller by calling a single phone number and subsequent selection on the phone keypad, while listening to the recorded instructions, can reach requested destination, which can be a living person, an answering machine or a menu for entering or listening different information. It could happen that all staff at the call center are busy talking with customers, so in case of the new call, it is necessary to put caller in a queue until someone is free for call. In this case it is advisable to inform the caller about that and play music on hold while she is in queue.

*Key words***:** *Asterisk, CUCCX, Cisco Unified CCX Editor, automatic call distribution, call center, context, application, script*

## **1. Tehnička izvedba**

U ovom radu je prikazana izvedba ACD-a i redova čekanja na dva različita sustava. Jedan je sustav otvorenog koda Asterisk, a drugi je komercijalni sustava Cisco Unified Contact Center Express (CUCCX).

Na slici 1. je prikazan dijagam toka koji treba biti zadovoljen. Kada dođe poziv na na objavljeni broj, govorna poruka treba pozivatelju ponuditi da odabere jedan za odjel prodaje ili dva za odjel tehničke podrške. Ukoliko pozivatelj odabere

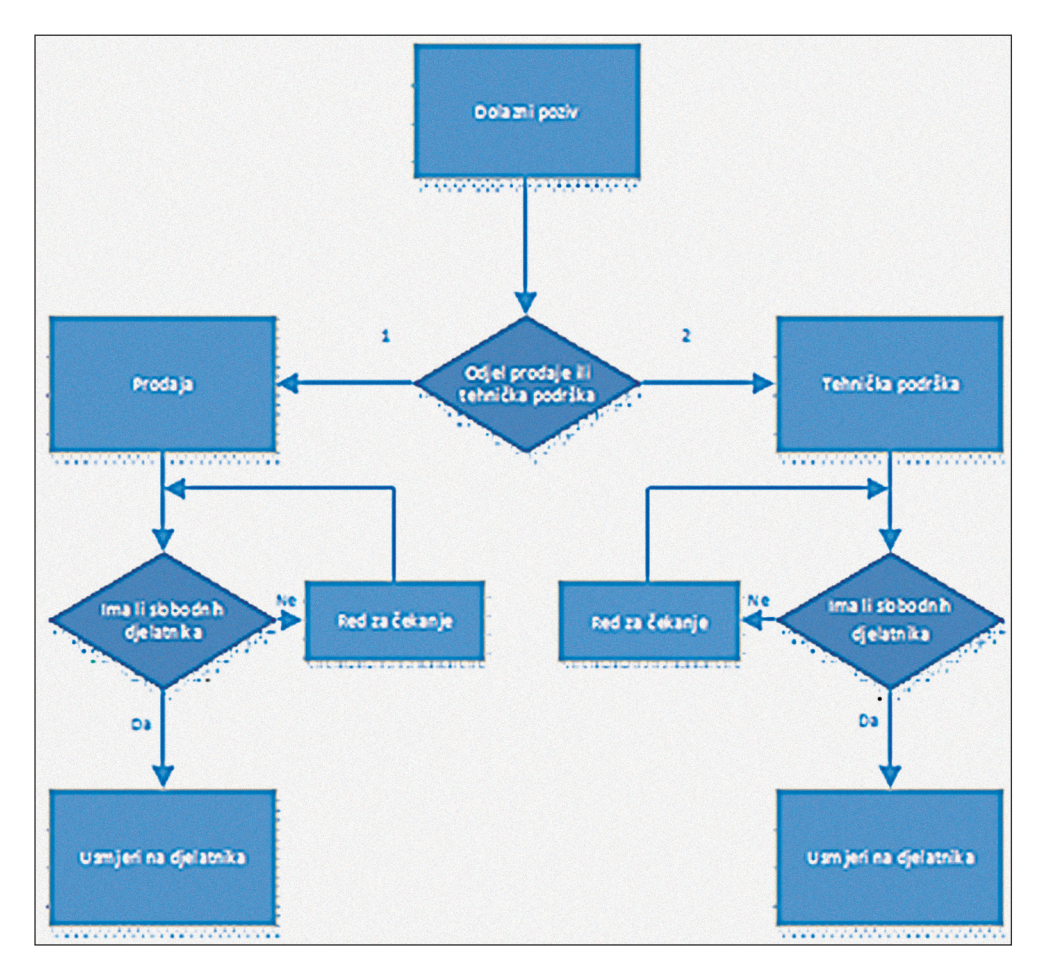

jedan, sustav provjerava da li postoji slobodan djelatnik u odjelu prodaje. Ako postoji, poziv se usmjerava direktno njemu. Ako ne postoji, pozivatelja se obavještava da su svi djelatnici zauzeti i da treba malo pričekati. Kada se oslobodi prvi djelatnik, pozivatelj se usmjerava prema njemu. Isto se dešava u slučaju da je pozivatelj odabrao dva jedino se on tada usmjerava prema odjelu tehničke podrške. [1]

## **1.1. Izvedba na Asterisk sustavu**

Za ostvarenje zahtjeva iz dijagrama toka na Asterisk sustavu, bitne su dvije datoteke koje se obično nalaze u/etc/asterisk direktoriju. To su queues.conf i extensions. conf. Queues.conf je datoteka koja sadrži konfiguraciju redova čekanja. [1]

#### *Primjer 1. Queues.conf*

```
[general]
autofill=yes
shared_lastcall=yes
[StandardQueue](!)
```

```
musicclass=default
```
strategy=rrmemory ringinuse=no timeout=15 wrapuptime=4 maxlen=18

[Prodaja](StandardQueue) announce-position=yes announce-frequency=80 announce-holdtime=no

[Tehnicki-odjel](StandardQueue) announce-position=yes announce-frequency=80 announce-holdtime=no

Ona je u ovom slučaju razdijeljena na tri dijela. To su [general],[StandardQueue](!) i dio gdje su definirane postavke specifične za određeni red. U [general] dijelu su definirane postavke koje važe za sve redove. Ipak u slučaju da je ista postavka definirana u predlošku ili direktno u konfiguraciji reda, tada će ta postavka biti aktualna jer se primjenjuje pravilo veće specifičnosti. autofill=yes znači da će se pozivi automatski usmjeravati prema slobodnim

*Slika 1 Dijagram toka*

djelatnicima. shared\_lastcall=yes govori sustavu da u slučaju ako je djelatnik istovremeno član više od jedno reda, kada on postane slobodan da uzme u obzir kako je on nedavno imao aktivni poziv. Ta postavka ima značenje kada je način odabira djelatnika najduže provedeno vrijeme bez poziva. Nakon općih postavki, slijedi [StandardQueue](!). To je predložak koji se može primjeniti na više od jednog reda. U slučaju da više redova ima neke od postavki iste, one se mogu staviti u predložak. Na taj način ako se mijenjaju, ali isto za svaki red, tada se one trebaju izmjeniti samo na jednom mjestu, u predlošku, a biti će primjenjene na sve redove koji nasljeđuju postavke iz predloška. musicclass=default postavlja predefiniranu glazbu na čekanju koja će biti reproducirana pozivatelju dok čeka u redu. strategy=rrmemory definira strategiju raspoređivanja poziva. U ovom slučaju se djelatnici odabiru kružno, ali prilikom svakog slijedećeg raspoređivanja sustav će zapamtiti gdje je stao i odabrati će prvog slijedećeg djelatnika. ringinuse=no govori sustavu da ne šalje pozive djelatnicima čiji telefoni trenutno zvone ili koji već razgovaraju. Na taj način se izbjegava slučaj u kojem djelatnik prima poziv koji nije došao iz reda čekanja, da ga se ometa za vrijeme tog poziva. timeout=15 postavlja limit od petnaest sekundi unutar kojih djelatnik treba odgovoriti na poziv. U slučaju da unutar tog vremena on ne odgovori, poziv će se usmjeriti na prvog slijedećeg djelatnika. wrapuptime=4 postavlja pauzu od četiri sekunde nakon što djelatnik odradi poziv. U tih četiri sekunde neće mu se slati novi poziv. maxlen=18 postavlja limit na osamnaest pozivatelja koji čekaju u redu. Ako su svi agenti zauzeti i u redu čeka osamnaest pozivatelja, u slučaju da dođe slijedeći poziv, on će biti odbijen. Na kraju su definirana dva reda [Prodaja]i [Tehnicki-odjel]. Oba od njih naslijeđuju postavke iz[general]dijela i iz [StandardQueue](!) predloška. Uz to, oni imaju i postake koje su u ovom trenutku iste, ali pretpostavlja se da bi se mogle mijenjati u budućnosti i to ne na isti način pa su za svaki red definirane posebno.announce-position=yes podešava sustav da pozivatelju najavi poziciju u redu čekanja. announce-frequency=80 govori sustavu da svakih osamdeset sekundi ponovi obavijest pozivatelju o poziciji u redu. Na kraju je onemogućena najava predviđenog vremena

čekanja u redu, jer to može biti dosta neprecizno, sa postavkom announce-holdtime=no. [1],[2]

Nakon konfiguracije queues.conf slijedi konfiguracija extensions.conf datoteke. Ovdje se definiraju tri stvari. Objavljeni broj telefona koji ujedno i služi za pokretanje ACD, brojevi telefona djelatnika i brojevi koji služe da se djelatnici uključe u rad pozivnog centra ili da prekinu svoje sudjelovanje u radu pozivnog centra. [1],[2]

#### *Primjer 2. Extensions.conf*

```
[Kontakt-centar]
include =>Prodaja
include => Tehnicki-odjel
```
; ####### Agenti kontakt centra #######

```
exten => 5001, 1, Dial(SIP/${EXTEN)
 same \Rightarrow n, Hangup()
```

```
exten => 5002, 1, Dial(SIP/${EXTEN)
same \Rightarrow n, Hangup()
```
; ####### Brojevi za prijavu i odjavu agenata#######

```
exten => *54,1,Verbose(2,Korisnik se 
ulogirao u kontakt centar prodaje)
 same => n, AddQueueMember(Prodaja)
 same => n, Playback(/var/Asterisk-poruke/
Radne/Poruka36)
 same \Rightarrow n, Hangup()
```

```
exten => *56,1,Verbose(2,Korisnik se 
odlogirao iz kontakt centra prodaje)
 same => n, RemoveQueueMember(Prodaja)
 same => n, Playback(/var/Asterisk-poruke/
Radne/Poruka37)
```

```
same \Rightarrow n, Hangup()
```

```
exten => *64,1,Verbose(2,Korisnik se 
ulogirao u kontakt centar tehnickog 
odjela)
```
same => n, AddQueueMember(Tehnicki-odjel) same => n, Playback(/var/Asterisk-poruke/ Radne/Poruka38)

```
same \Rightarrow n, Hangup()
```
exten =>  $*66, 1$ , Verbose(2, Korisnik se odlogirao iz kontakt centra tehnickog odjela) same => n, RemoveOueueMember(Tehnickiodjel)

```
same => n, Playback(/var/Asterisk-poruke/
Radne/Poruka39
 same \Rightarrow n, Hangup()
exten \Rightarrow 5011, 1, Answer()
 same => n(ponovo), Playback(/var/
Asterisk-poruke/Radne/Poruka1)
 same \Rightarrow n, WaitExten(4)
 same => n, Goto(ponovo)
 same \Rightarrow n, Hangup()
exten =>1,1,Goto(Prodaja,meni,1)
exten =>2,1,Goto(Tehnicki-odjel,meni,1)
[Prodaja]
include => Kontakt-centar
exten \Rightarrow \text{meni,1,Answer}()same \Rightarrow n, GotoIfTime(7:30-15:30, mon-
fri,*,*?red:izvan)
same => n(izvan), Playback(/var/Asterisk-
poruke/Radne/Poruka15)
 same \Rightarrow n, Hangup()
 same => n(red), Playback(/var/Asterisk-
poruke/Radne/Poruka13)
 same => n, Queue(Prodaja)
 same \Rightarrow n, Hangup()
[Tehnicki-odjel]
include => Kontakt-centar
exten => meni, 1, Answer()
 same \Rightarrow n, GotoIfTime(7:30-15:30, mon-
fri,*,*?red:izvan)
 same => n(izvan), Playback(/var/Asterisk-
poruke/Radne/Poruka15)
 same \Rightarrow n, Hangup()
 same => n(red), Playback(/var/Asterisk-
poruke/Radne/Poruka13)
 same => n, Oueue(Tehnicki-odjel)
 same \Rightarrow n, Hangup()
```
Na samom početku definiran je kontekst [Kontakt-centar] koji služi za odvajanje brojeva djelatnika, objavljenog broja i brojeva za uključivanje i isključivanje iz rada pozivnog centra od dva konteksta u kojem se nalaze postavke za preusmjeravanje u redove čekanja. Ta dva konteksta su [Prodaja] i [Tehnicki-odjel]. Njima je omogućen pristup naredbom include. Zatim su kreirane ekstenzije koje su brojevi dodijeljeni djelatnicima. U primjeru su prikazane samo dvije ekstenzije 5001 i 5002. Način kreiranja drugih je isti. Kreira se ekstenzija koja koristi aplikaciju dial koja usmjerava poziv na

kanal definiran u sip.conf. Nakon toga su kreirane ekstenzije koje služe djelatnicima da se uključe ili isključe iz rada pozivnog centra. Tako će djelatnik odabirom \*54 prvo pokrenuti aplikaciju verbose koja će u log ispisati "Korisnik se ulogirao u kontakt centar prodaje". To služi kako bi se mogli pratiti događaji ako se otklanjaju neke pogreške u sustavu. Nakon toga se pokreće aplikacija AddQueueMember koja definira djelatnika kao člana reda pod nazivom Prodaja. Kada se djelatnik postavi kao član reda, aplikacija Playback će mu reproducirati snimljenu poruku čija je apsolutna putanja /var/Asterisk-poruke/Radne/ Poruka36, a koja govori kako je postao član reda Prodaja. Odabirom \*56 desiti će se slična stvar osim što će se pokrenuti aplikacija RemoveQueueMember, koja će djelatnika isključiti iz rada u redu Prodaja. Isto se dešava za tehnički odjel odabirom \*64 i \*66. Nakon toga je definirana ekstenzija 5011 koja je objavljeni broj pozivnog centra. Kada poziv dođe na broj 5011 prvo će aplikacija Answer odgovoriti na taj poziv. Nakon što sustav odgovori na poziv, aplikacija Playback će pozivatelju reproducirati poruku da odabere jedan za prodaju ili dva za tehnički odjel. WaitExten(4)će pričekati četiri sekunde da pozivatelj odabere jedan ili dva. U slučaju da u te četiri sekunde pozivatelj ne odabere jedan od izbora, aplikacija goto će poziv vratiti na oznaku (ponovo) što znači da će se pozivatelju ponovno reproducirati poruka da odabere jednu od opcija. Ako je pozivatelj odabrao unutar predviđenog vremena jedan ili dva, poziv će se uputiti na ekstenziju 1 ili 2. One imaju samo definirane aplikaciju Goto koja poziv usmjerava u određeni kontekst u ekstenziju meni na prvu poziciju te ekstenzije. Tako, ako pozivatelj odabere 1, on će biti preusmjeren u kontekst [Prodaja] na ekstenziju meni. Ovdje Answer aplikacija odgovara na poziv. Nakon toga aplikacija GotoIfTime provjerava da li je poziv u radno vrijeme koje je od ponedjeljka do petka između 7:30 i 15:30. Ako je u radno vrijeme, poziv se šalje na istu ekstenziju na oznaku (red) nakon koje slijedi aplikacija Queue koja poziv usmjerava u red Prodaja. Ako postoji slobodan djelatnik, poziv se usmjerava njemu, a ako su svi djelatnici zauzeti, poziv se stavlja u red za čekanje. U slučaju da je poziv izvan radnog vremena,

aplikacija Playback pozivatelja obaviještava da nazove unutar radnog vremena nakon čega aplikacija Hangup prekida poziv.Ako pozivatelj odabere dva, on će biti proslijeđen u kontekst [Tehnicki-odjel] koji ima iste postavke samo za tehnički odjel.[1], [2], [3]

### **1.2. Izvedba na CUCCX sustavu**

Na CUCCX-u se logika poziva koji dođe na objavljeni broj konfigurira u Cisco Unified CCX Editoru. Nako što se izradi skripta, ona se preko administrativnog web sučelja dodaje u aplikaciju

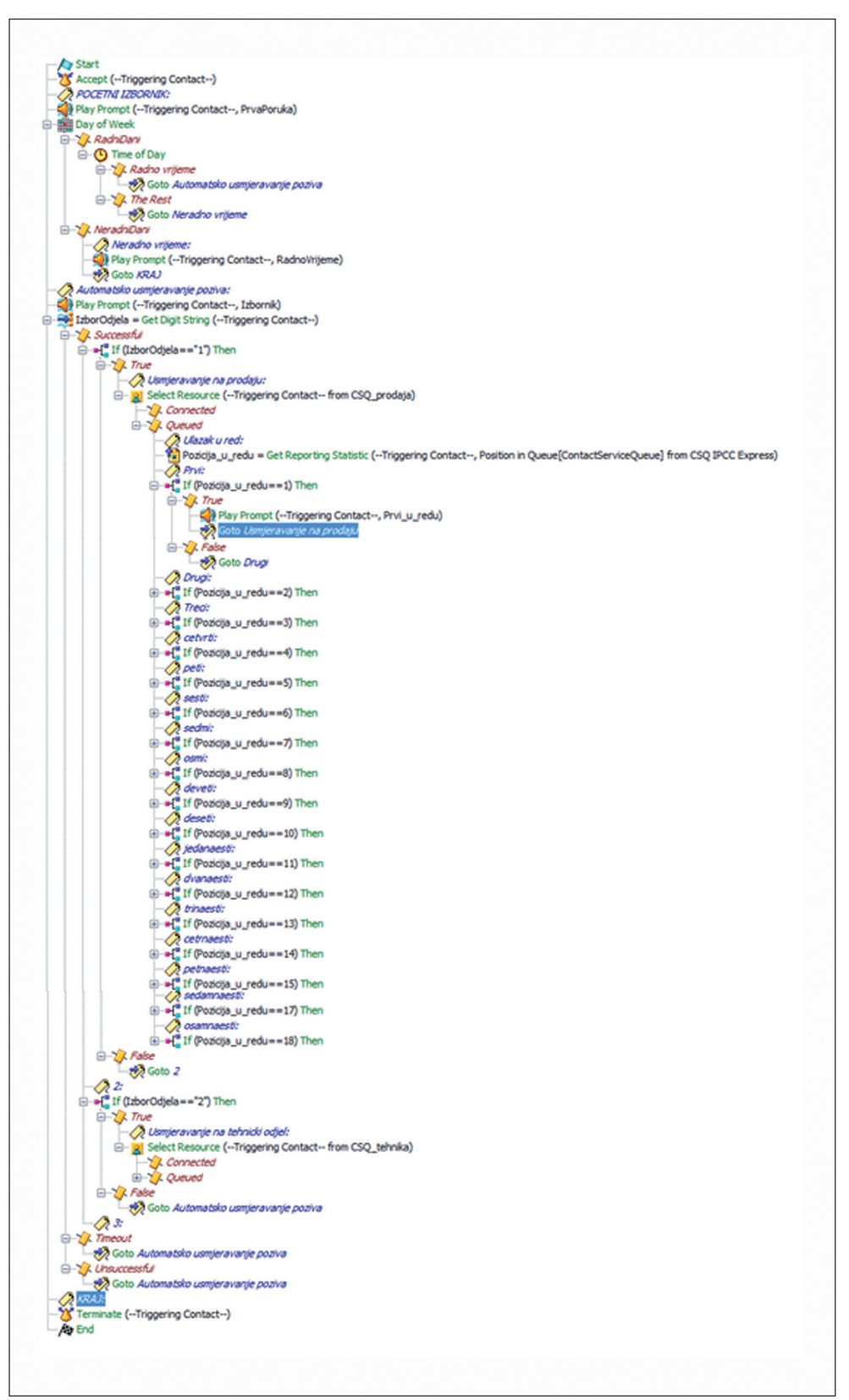

*Slika 2. CUCCX skripta*

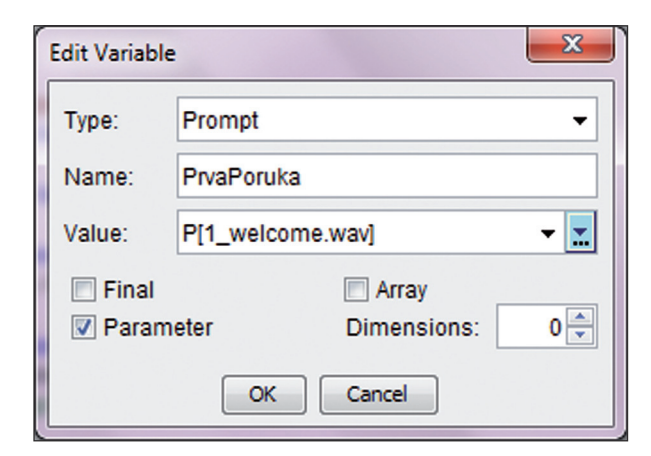

*Slika 3. Kreiranje varijable*

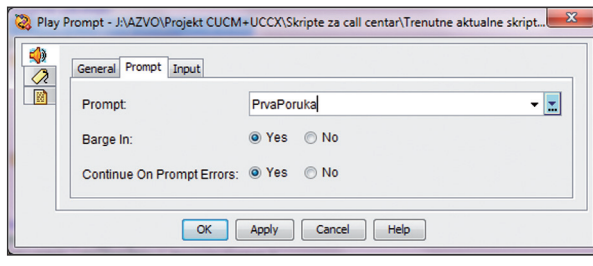

*Slika 4. Konfiguracija aplikacije*

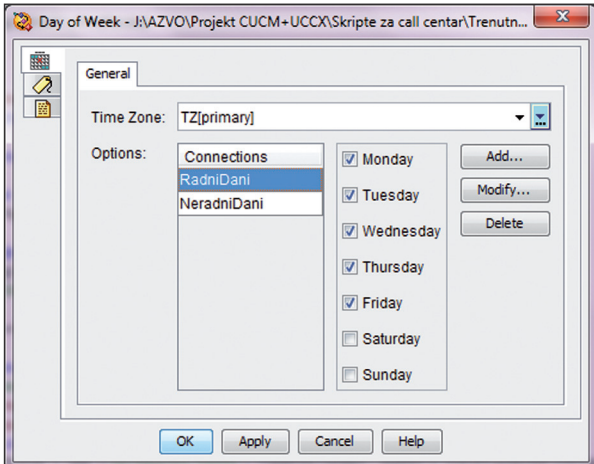

*Slika 5. Day of Week aplikacija*

kojoj se isto tako dodijeli okidač (*eng. trigger*) koji je ustvari objavljeni telefonski broj. Primjer kripte je prikazan na slici 2.

Svaka skripta mora početi sa korakom Start. Nakon njega slijedi Accept koji odgovara na poziv. Kada je poziv odgovoren aplikacija Play Prompt reproducira pozdravnu poruku pod nazivom PrvaPoruka. Ona je definirana kao varijabla u donjem lijevom dijelu ekrana. Prilikom kreiranja varijable, treba definirati tip, ime i vrijednost. Za ovaj primjer se koriste varijable tipa String, Integer i Prompt. String je samo riječ i može poprimiti bilo koju vrijednost, što će biti prikazano posije. Prompt mora poprimiti točno određenu vrijednost tj. naziv snimljene poruke. Ovdje je to 1 welcome.wav poruka. [2],[3]

Kada je kreirana varijabla i postavljena aplikacija, desnim klikom i odabirom Properties se podešavaju postavke te aplikacije kao na slici 4. Ovdje je u izborniku Prompt u padajućem izborniku odabrana varijabla PrvaPoruka. [3]

Zatim slijedi Day of Week aplikacija koja provjerava da li je radni dan. Ovdje su definirana dva ishoda, RadniDani i NeradniDani. Desnim klikom i odabirom properties dobiva se ekran sa slike 3 gdje se mogu definirati razni dani i njima dodijeliti dani u tjednu.

U ovom slučaju definirani su radni i neradni dani. Pod radne dane su stavljeni dani od ponedjeljka do petka. U Day of Week aplikaciju je ugniježdena Time of Day aplikacija. Ona provjerava ako je poziv radnim danom, da li je on unutar radnog vremena. Ovdje se može definirati radno vrijeme pod bilo kojim nazivom i neradno vrijeme koje ima predefinirani naziv Rest kao na slici 6. [3], [4]

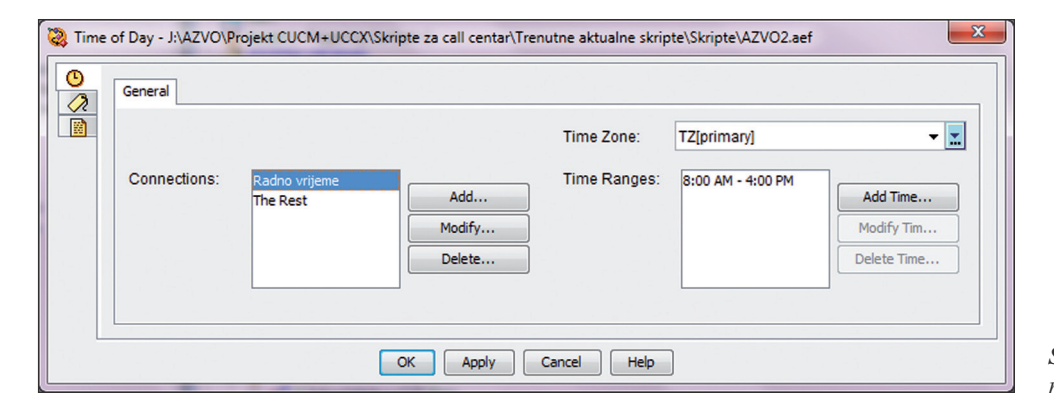

*Slika 6. Definiranje radnog vremena*

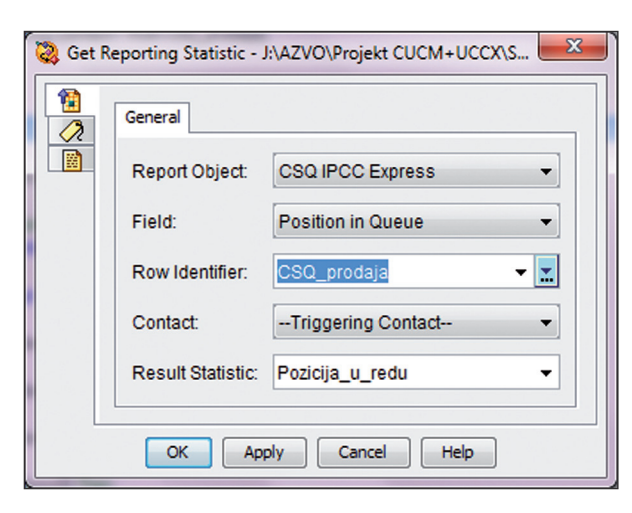

*Slika 7. Get Reporting Statistics*

Pod radno vrijeme, ugniježdena je aplikacija goto koja usmjerava poziv na oznaku "Automatsko usmjeravanje poziva". Pod neradno vrijeme je također ugniježdena aplikacija goto, ali ona usmjerava poziv na oznaku "Neradno vrijeme" koja se nalazi pod neradnim danima unutar Day of Week aplikacije i odavde se pozivatelju reproducira poruka o radnom vremenu i nakon čega se poziv usmjerava na oznaku "KRAJ" koja je pri samom dnu skripte. Poslije nje dolazi aplikacija Terminate koja prekida poziv. Ako je poziv unutar radnog vremena i kao takav usmjeren na oznaku "Automatsko usmjeravanje poziva", prvo se pozivatelju reproducira poruka da odabere jedan za prodaju ili dva za tehnički odjel. Nakon toga slijedi aplikacija Get Digit String. Svaka aplikacija Get Digit String ima predefinirana tri ishoda. Succesful pod kojim se definira što se dešava u slučaju da je biranje uspješno, Timeout pod kojim se definira što se dešava u slučaju da pozivatelj nije odabrao ništa unutar predefiniranog vremena i Unsuccesful pod kojim se defnira što se dešava ako je izbor krivi. Ovdje je definirano da u slučaju uspješnog biranja dolazi petlja if pod nazivom IzborOdjela koja provjerava da li je odabrano jedan. Ako je, pokreće se aplikacija Select Resource koja može imati ishod

Connected ili Queued. Connected je ako postoji slobodan djelatnik i poziv je upućen prema njemu. Queued je u slučaju da su svi djelatnici zauzeti i poziv mora ići u red za čekanje tj. Contact Service Queue pod nazivom CSQ\_prodaja. Ovdje slijedi korak Get Reporting Statistics gdje je pod Field definirano da se provjeri pozicija u redu CSQ\_ prodaja kao na slici 7. [2], [4]

Pod rezultat je stavljena varijabla tipa integer sa nazivom Pozicija u redu. Nakon toga je postavljeno osamnaest if funkcija koje uspoređuju vrijednost pozicije u redu. Ako je ona prva, pozivatelju se reproducira poruka da je prvi u redu i šalje se na oznaku "Usmjeravanje na prodaju" koja je prije Select Resurce aplikacije. Nakon što se oslobodi prvi djelatnik, poziv se usmjerava njemu. Ako je pozicija druga pozivatelju će biti reproducirana poruka da je drugi u redu i biti će isto poslan na oznaku "Usmjeravanje na prodaju". Ako je rezultat i f petlje pod nazivom IzborOdjela dva poziv se usmjerava na tehnički odjel gdje je napravljena ista logika kao i za odjel prodaje, ali za red čekanja CSQ\_tehnika. [3],[4]

## **3. Zaključak**

Pozivni centri mogu biti od različitih proizvođača i sa različitim izvedbama. Niti jedan od njih nije isti jer se oni prilagođavaju potrebama korisnika. Jedna od najčešćih konfiguracija kod pozivnih centara je automatska distribucija poziva sa redovima čekanja. Ovdje su prikazana dva načina izvedbe istog zadatka. Jedan je sa sustavom Asterisk, a drugi sa sustavom CUCCX. To naravno nisu jedina dva sustava dostupna na tržištu. Bitno je uočiti da se iza svake distribucije poziva krije unaprijed zadana logika koju treba slijediti prilikom konfiguracije sustava. Za definanje logike je potrebno i nešto programerskog znanja, ali u ovom slučaju ne radi se nijednom standardnom programskom jeziku.

## **4. Reference**

- [1] Russell Bryant, Leif Madsen, and Jim Van Meggelen "Asterisk™: The Definitive Guide, 4th edition", O'Reilly, 2013. god, 845 str.
- [2] Skupina autora "Cisco Unified Contact Center Express Getting Started with Scripts, Release 10.0(1)", Cisco Systems, Inc., 2013. god, 644 str.
- **AUTORI**

## **Stipe Predanić**

Stipe Predanić, dipl.ing. rođen 1980. godine u Šibeniku, diplomirao je 2005. na Fakultetu elektrotehnike i računarstva u Zagrebu. Nakon angažiranja kao web developer, od 2006. radi na

**Mr. sc. Dubravko Žigman** - nepromjenjena biografija nalazi se u časopisu Polytechnic & Design Vol. 2, No. 1, 2014.

- [3] Skupina autora "Cisco Unified Contact Center Express Editor Step Reference Guide, Release 10.0(1)", Cisco Systems, Inc., 2013. god, 254 str.
- [4] Skupina autora "Cisco Unified Contact Center Express Expression Language Reference Guide, Release 10.0(1)", Cisco Systems, Inc., 2013. god, 192 str.

Elektrotehničkom odjelu Tehničkog veleučilišta u Zagrebu. Prvo kao asistent, a kasnije kao predavač iz područja digitalnih sklopova, programiranja i ugradbenih računalnih sustava. Uz to je i instruktor na NetAkademiji za Cisco CCNA program. U slobodno vrijeme bavi se radioamaterizmom, osobito radiogoniometrijom.